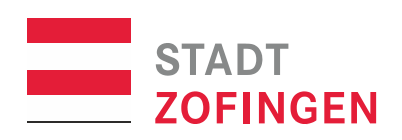

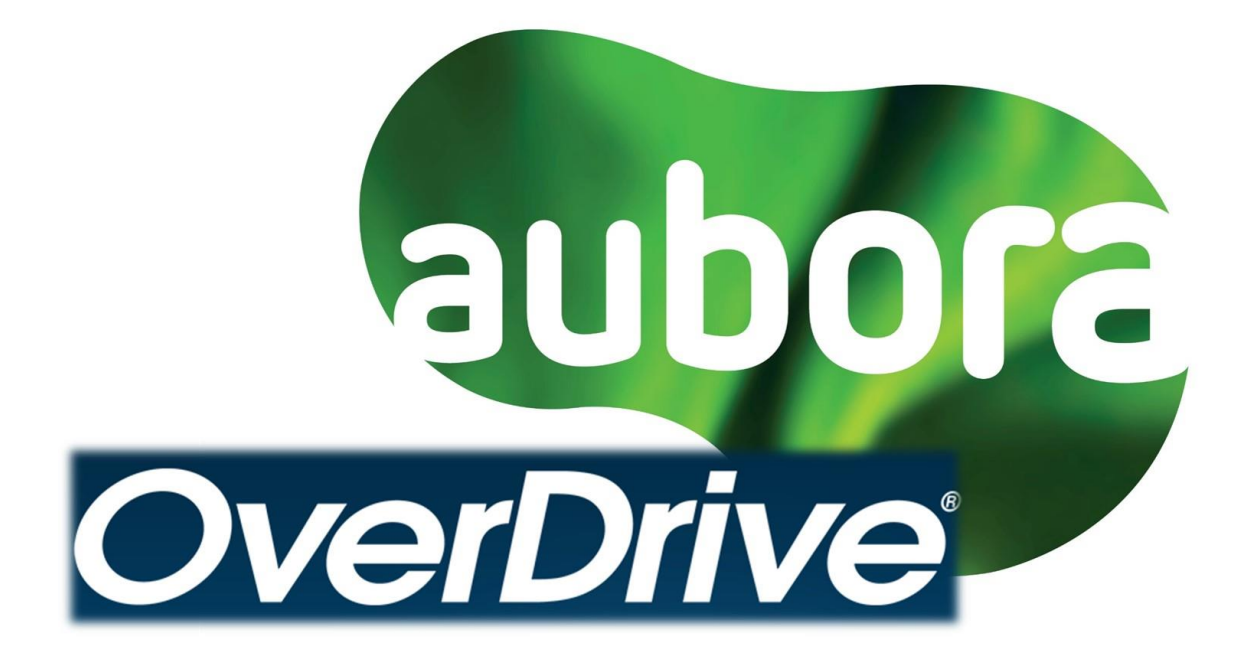

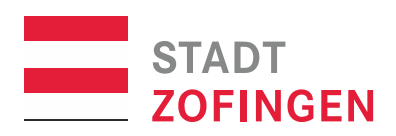

# Aubora Overdrive

Ab sofort finden Sie die deutsch- und englischsprachigen eMedien (Bücher, Hörbücher, Zeitschriften) auf der Plattform Aubora OverDrive. Zum Ausleihen der eMedien empfehlen wir Ihnen die App "Libby von OverDrive" auf Ihr mobiles Gerät (Tablet oder Smartphone) zu laden. Anschliessend können Sie das eBook auf Ihren eReader herunterladen. Mit einem gültigen Bibliotheksausweis können Sie 10 Medien bei Aubora OverDrive [https://aubora.overdrive.com] ausleihen. Ältere deutschsprachige eMedien können Sie weiterhin über die Onleihe [https://bibnetz.overdrive.com/] ausleihen. Bitte beachten Sie jedoch, dass die Onleihe nicht mehr aktualisiert wird.

# Ausleihen mit der App Libby

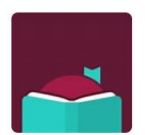

Mit der App Libby können Sie eBooks und Hörbücher sowie Zeitschriften auf Ihr mobiles Gerät ausleihen. Die App Libby ist für Android, iOS, Windows 10 und Ihren Webbrowser unter [libbyapp.com](https://libbyapp.com/interview/welcome#doYouHaveACard) für Chrome, Firefox, Safari und Edge verfügbar.

#### So leihen Sie mit der App Libby aus

1. Installieren Sie die App Libby aus dem App Store Ihres Geräts.

2. Folgen Sie den Eingabeaufforderungen in der App, um die Stadtbibliothek Zofingen zu finden und melden Sie sich mit Ihrem Bibliotheksausweis an. Die Ausweisnummer finden Sie auf der Rückseite unterhalb des Strichcodes. Pin = Geburtsdatum TT.MM.JJJJ.

- 3. Leihen Sie einen Titel aus.
- 4. Tippen Sie auf Buch öffnen und beginnen Sie mit dem Lesen in Libby. Tippen Sie auf Hörbuch öffnen, um ein eAudio abzuspielen. Tippen Sie auf Ausleihe verwalten, das eMedium zu verlängern und vorzeitig zurückzugeben.

Anzahl mögliche Ausleihen: 10 eMedien für 21 Tage Verlängerung: 3 Tage vor Ablauf der Leihfrist

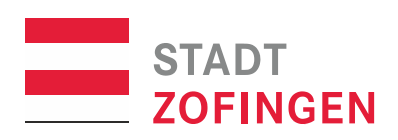

## Ausleihen von eBooks mit Tolino und PocketBook via App

Zum Ausleihen von eBooks empfehlen wir Ihnen, die App "Libby von OverDrive" auf Ihr mobiles Gerät (Smartphone oder Tablet) zu laden und eBooks darauf auszuleihen. Anschliessend können Sie das eBook auf Ihren eReader laden. Gehen Sie dazu wie folgt vor:

#### App Libby

- 1. Installieren Sie die App Libby aus dem App Store Ihres Geräts.
- 2. Folgen Sie den Eingabeaufforderungen in der App, um die Stadtbibliothek Zofingen zu finden und melden Sie sich mit Ihrem Bibliotheksausweis an. Die Ausweisnummer finden Sie auf der Rückseite unterhalb des Strichcodes. Pin = Geburtsdatum TT.MM.JJJJ.
- 3. Leihen Sie einen Titel aus.
- 4. Tippen Sie auf Regal  $\mathcal{L}$ . Wenn Sie mit einem WLAN verbunden sind, wird der Titel automatisch in die App heruntergeladen.

#### Am eReader

- 1. Verbinden Sie Ihren eReader mit dem WLAN.
- 2. Autorisieren Sie Ihren Tolino oder Ihr Pocketbook einmalig mit Ihrer Adobe-ID<sup>1</sup>. Falls Sie noch keine Adobe-ID besitzen, erstellen Sie gratis eine unter bit.ly/adobe-id-erstellen.
- 3. Öffnen Sie den Browser auf Ihrem eReader und geben Sie die Adresse [\[https://bib](https://bibnetz.overdrive.com/)[netz.overdrive.com/\]](https://bibnetz.overdrive.com/) ein -> Hinweis: der Aufbau der Seite dauert einen Moment, bitte haben Sie etwas Geduld.
- 4. Melden Sie sich mit der Ausweisnummer Ihrer Bibliothek und Ihrem Pin an.
- 5. Tippen Sie auf Ihr Konto (die drei Bücher oben rechts)
- 6. Tippen Sie auf die Schaltfläche "Herunterladen".
- 7. Das entliehene eBook öffnet sich in Ihrem eReader.

Hinweis: Wenn Sie dasselbe eBook auf mehrere Geräte herunterladen möchten, müssen Sie auf jedem Gerät dieselbe Adobe-ID eingeben.

Sie können nachsehen, welche Adobe-ID Sie auf Ihrem Tolino verwenden. Gehen Sie dazu zu Meine Konten > Adobe DRM.

<sup>1</sup>Autorisierung von Tolino und PocketBook mit der Adobe-ID

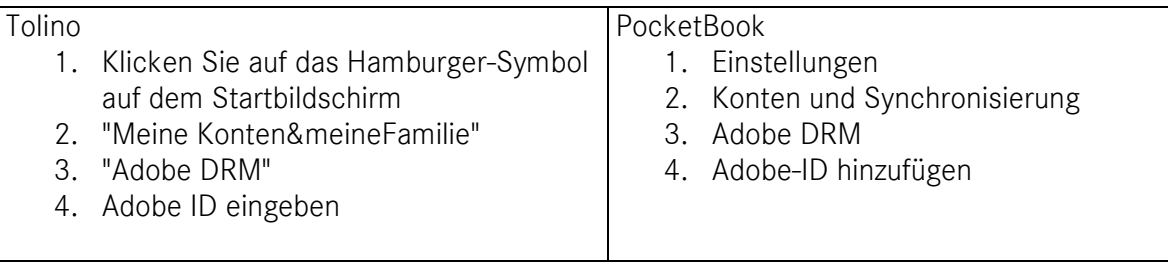

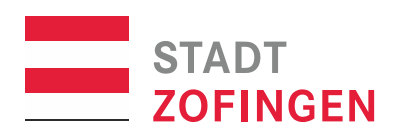

# Das Adobe-DRM

Das DRM von Adobe ist in Europa immer noch Standard für die Verschlüsselung von eBooks.

Um Medien mit Adobe-DRM zu lesen, müssen Sie sich zuerst bei Adobe registrieren:

bit.ly/adobe-id-erstellen

Mit der ID autorisieren Sie eReader oder Lese-Apps.

## Infos und Support

Mehr Infos zu Tolino und Pocketbook finden Sie auf https://help.overdrive.com. Für Fragen wenden Sie sich bitte an [support@bibnetz-onleihe.ch.](mailto:support@bibnetz-onleihe.ch)

## eMedien Sprechstunden

Die Stadtbibliothek Zofingen bietet regelmässig eMedien Sprechstunden an. Jeweils am Freitag von 14.00 bis 15.00 Uhr. Melden Sie sich an unter: [stadtbibliothek@zofingen.ch°](mailto:stadtbibliothek@zofingen.ch) oder 062 752 16 53.

Viel Vergnügen beim Lesen!